# Manuel d'utilisation **TVT285UHD**

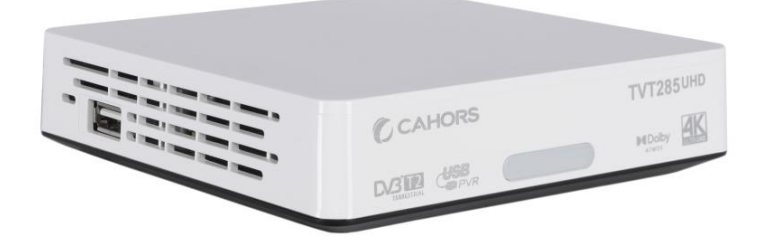

Référence : 0914979R13

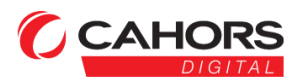

CAHORS DIGITAL - CS 90149 46003 Cahors Cedex 9 www.groupe-cahors.com

# **Table des matières**

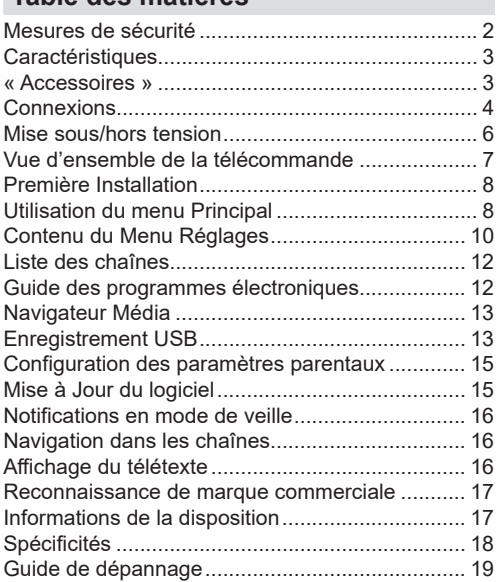

# **Mesures de sécurité**

# **Source d'alimentation**

- Utilisez toujours l'adaptateur CA fourni.
- Utilisez seulement avec l'alimentation électrique spécifiée sur l'adaptateur CA.
- L'adaptateur de courant peut devenir chaud pendant le fonctionnement normal. Ceci ne veut pas dire que l'appareil fonctionne mal.
- Veuillez vous assurer que l'adaptateur n'est pas couvert pendant son fonctionnement. Laissez un espace de 15 cm (minimum) autour de l'adaptateur secteur.
- Les informations de classement et les consignes de sécurité de l'adaptateur secteur figurent sur l'adaptateur.

**AVERTISSEMENT :** Il faut débrancher l'adaptateur secteur lorsque le boîtier ne sera pas utilisé pendant une longue période.

# **Cordon d'Alimentation**

Ne placez pas l'appareil, ni un objet, etc sur le cordon d'alimentation (branchement secteur) et évitez qu'il se retrouve coincé. Tenez l'adaptateur d'alimentation par la fiche. Ne débranchez pas la fiche en tirant sur le cordon et ne touchez jamais l'adaptateur d'alimentation avec vos mains si celles-ci sont mouillées, car cela pourrait causer un court-circuit ou un choc électrique. Ne nouez jamais le cordon et ne l'attachez pas à d'autres cordons. Les adaptateurs d'alimentation doivent être placés de telle manière que l'on ne puisse pas marcher dessus. Un adaptateur d'alimentation endommagé peut être la cause d'un incendie ou d'une commotion électrique. Vérifiez de temps en temps l'état du l'adaptateur d'alimentation. S'il est endommagé, demandez de l'aide au service de dépannage le plus proche. Si l'adaptateur de raccordement doit être remplacé, ceci ne doit être effectué que par un service de dépannage qualifié.

- Veuillez ne pas placer le boîtier dans un endroit exposé à la lumière directe du soleil, trop poussiéreux, ou exposé à des chocs mécaniques ou près des sources de chaleur.
- Posez le boîtier sur un support solide et fiable. Ne placez pas l'appareil sur une surface souple, par exemple un tapis, car ceci pourrait bloquer les trous de ventilation se trouvant à la base.
- Évitez les endroits comme les pièces trop humides, car la condensation provenant de la cuisine par exemple peut causer un dysfonctionnement ou endommager le boîtier.
- Le chauffage ou d'autres radiations thermiques placées sous le boîtier peuvent également être à l'origine d'un dysfonctionnement ou endommager l'appareil.
- L'air chaud qui se dégage de l'appareil en fonctionnement doit être chassé par une aération suffisante. Veuillez ne pas installer le boîtier dans un lieu clos ni le recouvrir.
- Évitez tout contact de le boîtier avec l'eau ou l'humidité. N'utilisez pas le boîtier près d'une baignoire ou d'une piscine.
- Veillez à ce que l'air circule bien. Placez l'appareil dans un endroit bien ventilé afin d'éviter l'accumulation de chaleur dans l'appareil.
- Si un objet solide ou un liquide tombe à l'intérieur de l'armoire, débranchez l'appareil et faites-le vérifier par un personnel qualifié avant de continuer à l'utiliser.

N'exposez pas l'appareil aux gouttes d'eau et aux éclaboussures ; ne posez aucun objet contenant du liquide, par exemple, un vase au-dessus de l'appareil.

La prise secteur est utilisée comme dispositif de déconnexion. Le dispositif de déconnexion doit rester constamment prêt à l'emploi.

# **ATTENTION**

Les piles ne doivent pas être exposées à une chaleur excessive telle que celle du soleil, du feu ou autre.

# **AVERTISSEMENT**

N'avalez pas la pile. Les produits chimiques contenus pourraient vous brûler.

Ce produit ou ses accessoires fournis peuvent contenir des piles en forme de pièce de monnaie ou de bouton. L'ingestion d'une pile bouton peut causer non seulement de sévères brûlures internes en seulement 2 heures, mais aussi le décès. Gardez les nouvelles et anciennes piles hors de portée des enfants.

Si le compartiment à piles ne se ferme pas correctement, arrêtez d'utiliser le produit et tenez-le

hors de la portée des enfants. Si vous pensez que des piles ont été avalées ou logées n'importe où à l'intérieur du corps, consultez de toute urgence un médecin.

# **Symboles sur le produit**

Les symboles suivants sont utilisés sur le produit pour marquer les instructions relatives aux restrictions. aux précautions et à la sécurité. Chaque explication se rapporte uniquement à l'endroit du produit portant le symbole correspondant. Veuillez en tenir compte pour des raisons de sécurité.

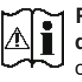

**Précaution, consultez les instructions d'utilisation :** Les zones marquées contiennent des piles en forme de bouton ou de pièce de monnaie remplaçables par l'utilisateur.

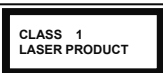

**Produit Laser de classe 1 :** CLASS 1<br>LASER PRODUCT Ce produit est équipé d'une source laser de Classe 1 sans danger dans des conditions d'utilisation raisonnablement prévisibles.

L'étiquette du produit est située sur le côté inférieur de l'appareil.

Les schémas et les illustrations dans ce Manuel d'utilisateur sont fournis à titre de référence uniquement et peuvent différer de l'aspect réel de l'appareil. La conception et les caractéristiques de l'appareil peuvent être modifiées sans notification.

# **Caractéristiques**

- Télétexte DVB
- Capacité des chaînes :

1 000 chaînes par défaut (800 chaînes numériques T/T2, 200 chaînes analogiques)

- Informations relatives aux événements hebdomadaires du DVB (Guide des programmes électroniques hebdomadaires)
- Prise en charge CVBS
- Enregistrement de la dernière chaîne regardée
- Recherche automatique de toutes les chaînes
- Fonction de minuterie programmable à l'aide du Guide des programmes électroniques
- Liste de Favoris
- Sortie HDMI : Résolution vidéo HD : Auto, 480p, 576i/p, 720p, 1080i/p, 4Kp24, 4Kp25, 4Kp30, 4Kp50, et 4Kp60
- Entrée USB
- Options de recherche manuelle et automatique
- T2 HEVC
- $\cdot$  AC4
- Dolby Atmos
- HDR10

# **« Accessoires »**

- Télécommande
- Adaptateur secteur
- 2 batteries X AAA
- Manuel d'instruction

# **Connexions**

#### **Vue de face**

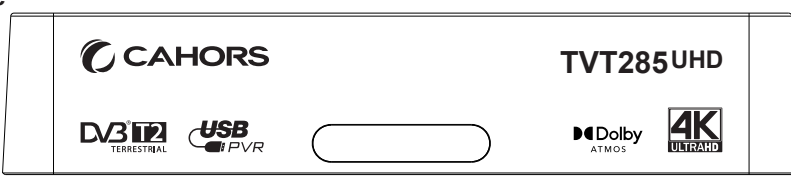

- Indicateur de mise en veille
- Récepteur IR

# **Vue arrière**

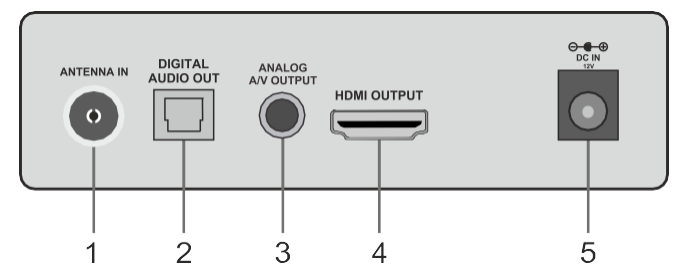

- **1. Entrée d'antenne :** Pour connecter le décodeur à un système d'antenne en utilisant un câble RF approprié
- **2. Sortie audio numérique :** Pour transférer l'audio numérique vers un récepteur via un câble audio optique
- **3. Sortie analogique A / V :** Pour connecter le décodeur à l'entrée analogique A / V de votre téléviseur (si disponible) à l'aide d'un câble A / V
- **4. Sortie HDMI :** Permet de connecter le décodeur à l'entrée HDMI de votre téléviseur (si disponible) grâce au câble de connexion HDMI
- **5. Alimentation électrique :** Pour alimenter le décodeur (entrée 12 volts)

#### **Vue latérale**

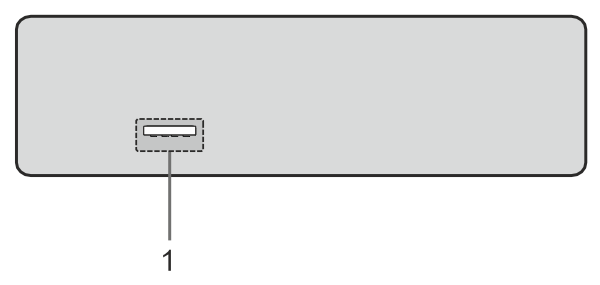

**1. Entrée USB:** Permet de connecter un périphérique de stockage USB pour la lecture multimédia et l'enregistrement

Assurez-vous d'avoir raccordé tous les câbles et connexions avant de brancher l'adaptateur du boîtier à l'alimentation principale. Après avoir connecté l'unité à l'alimentation principale, le voyant LED situé sur le panneau avant s'allume en rouge puis reste en vert (mode allumé).

# **Branchement au téléviseur**

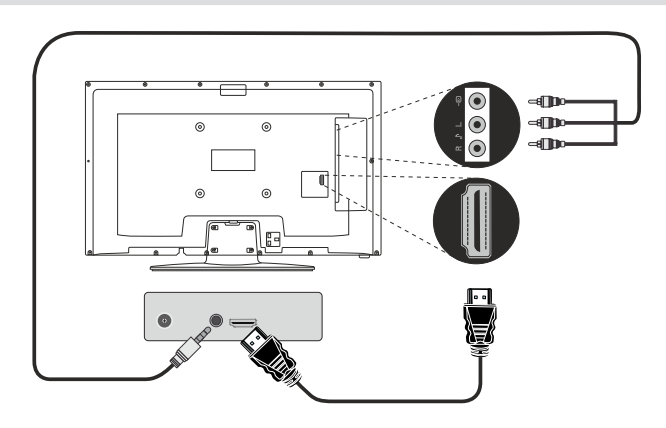

**Connexion HDMI (Recommandée) :** Pour la sortie vidéo HD et audio, vous pouvez utiliser la prise HDMI si votre téléviseur dispose d'une entrée HDMI. Le boîtier décodeur dispose d'une prise HDMI prenant en charge différentes résolutions sur le côté arrière du boîtier adaptateur. Pour une meilleure performance vidéo, veuillez vérifier les résolutions prises en charge par votre téléviseur.

**Connexion analogique A / V :** Vous pouvez utiliser la sortie analogique de votre décodeur pour le connecter à votre téléviseur lorsque vous ne souhaitez pas utiliser la connexion HDMI. Vous pouvez transférer des fichiers audio et vidéo après la commutation de la source d'entrée du téléviseur à l'option de source connexe.

# **Branchement de l'antenne**

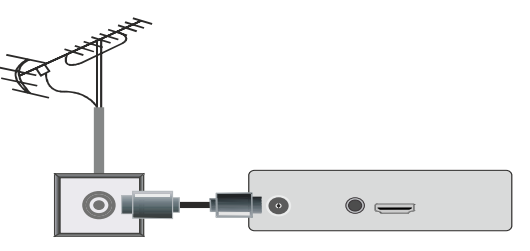

Utilisez l'antenne dans la prise pour connecter votre boîtier à un système satellite.

# **Branchement Audio Numérique**

Vous avez la possibilité d'utiliser la prise de sortie audio numérique si vous voulez connecter votre décodeur à une chaîne HI-FI. Grâce à cette connexion, vous pouvez écouter le son des émissions ou des fichiers multimédia au travers d'un haut-parleur connecté.

# **Branchement de l'USB**

#### **IMPORTANT !**

Vous souhaitez sauvegarder vos fichiers avant d'effectuer tout branchement au boîtier décodeur afin d'éviter de probables pertes de données. Veuillez remarquer que la responsabilité du fabricant ne saurait être engagée en cas de dommage de fichier ou de perte de données.

Vous pouvez connecter un disque dur USB ou une clé USB à votre décodeur en utilisant les entrées USB de votre boîtier. Cette option vous donne la possibilité de lire des fichiers mémorisés dans un périphérique USB ou d'enregistrer des programmes.

L'appareil prend en charge des lecteurs de disques durs externes de 2,5 po et 3,5 po (lecteurs de disques durs avec alimentation électrique externe) et des clés USB avec les fonctions de USB et de navigateur multimédia.

Pour enregistrer un programme, vous devez d'abord connecter un lecteur de disque USB à votre boîtier. Dans le cas contraire, l'option d'enregistrement ne sera pas disponible.

Il est possible que certains types de périphériques USB (comme les lecteurs MP3) ou des lecteurs de disque dur/cartes mémoires USB soient incompatibles avec cet appareil.

L'appareil peut ne pas prendre en charge tous les formats de disque. Si vous branchez un périphérique USB à un format non pris en charge, il vous sera demandé d'en formater le contenu. Reportez-vous à la section **« Enregistrer le disque »** dans les pages ci-après pour de plus amples informations relatives au formatage du disque. Veuillez noter que TOUTES les données contenues dans le disque USB seront perdues et le format du disque sera converti à FAT32. Usb Compatible FAT 32 uniquement pour la lecture et l'enregistrement NTFS pour la lecture uniquement.

#### **Connexion de l'équipement de stockage USB**

Branchez votre périphérique USB à l'entrée USB sur le boîtier.

Branchez ou débranchez votre périphérique USB lorsque le décodeur est éteint.

Si vous voulez connecter un lecteur de disque dur USB au boîtier décodeur, le câble de connexion USB utilisé entre le lecteur de disque et le boîtier décodeur doit être doté d'un logo USB et doit être le plus court possible.

Lors du formatage d'un disque dur USB d'une capacité de stockage de 1 To (Téraoctet) ou plus, vous pouvez rencontrer des problèmes avec le processus de formatage. Dans ce cas, vous devez formater le disque avec votre ordinateur personnel. Si vous formatez le disque sur un ordinateur, l'unique format pris en charge est FAT32 pour les fonctions d'enregistrement. Les lecteurs formatés NTFS sont pris en charge en lecture seule.

#### **ATTENTION !**

Il est très dangereux de brancher et de débrancher les périphériques USB avec une certaine rapidité. Patientez un moment avant de brancher ou de débrancher l'appareil, car la lecture des fichiers peut être inachevée. Le cas échéant, cela peut physiquement endommager le lecteur USB et particulièrement le périphérique USB lui-même.

Ne retirez jamais le périphérique USB durant la lecture ou l'enregistrement d'un fichier.

# **Alimentation électrique**

**IMPORTANT :** Le boîtier décodeur a été conçu pour fonctionner en 12 V CC. Pour cela, un adaptateur de 12 V de tension est utilisé. Branchez cet adaptateur à un système fournissant 220-240 VCA, 50/60 Hz.

Après avoir déballé le boîtier décodeur, laissezle atteindre la température ambiante avant de le brancher à la prise de courant.

*Remarque : En cas d'utilisation d'un adaptateur pour prise d'allume-cigare de véhicule, vous devez remarquer que si la tension de sortie diminue en deçà des 12 V, une erreur de* 

*fonctionnement peut intervenir.*

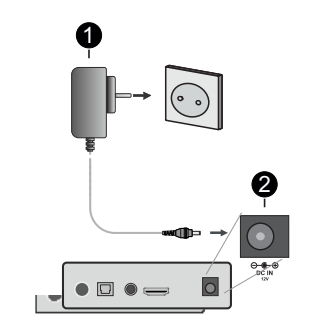

**Adaptateur AC** 

**Terminal d'entrée de puissance CC 12 V** 

# **Mise sous/hors tension**

Assurez-vous que tous les branchements de câble sont corrects. Une fois l'adaptateur d'alimentation du décodeur branché sur le secteur, une LED sur le panneau avant s'allume en vert, puis reste en rouge (mode activé).

#### **Arrêt automatique**

L'option **Arrêt automatique** du menu **Réglages>Système>Plus** est définie sur **4 heures** par défaut. Si le décodeur a été laissé allumé et n'a pas été utilisé pendant la période définie, il passe en mode Veille à l'expiration de ce délai. Un message s'affiche à l'écran pendant deux minutes avant le passage en mode Veille. Vous pouvez désactiver cette option en appuyant sur **Arrêt** ou en la réglant entre 1 et 8 heures.

# **Vue d'ensemble de la télécommande**

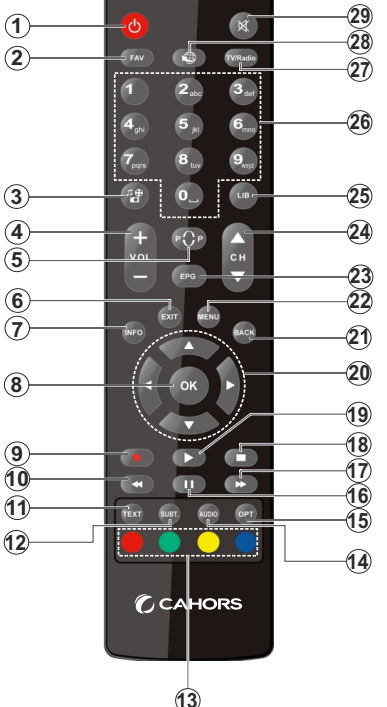

- **1. Veille :** Met le décodeur en marche / à l'arrêt
- **2. Favoris :** Affiche les options disponibles de la liste des chaînes favorites. La liste de chaînes sera filtrée en fonction de la liste sélectionnée. Vous pouvez utiliser l'onglet **Filtre** dans le menu **Chaînes** afin de configurer les options de filtre de la liste des chaînes
- **3. Navigateur multimédia :** Ouvre le menu **Navigateur Média.**
- **4. Volume +/-**
- **5. Permuter :** permet de revenir plus rapidement sur la chaîne précédemment visionnée
- **6. Retour:** ferme et quitte les menus affichés ou retourne à l'écran précédent.
- **7. Info :** Une pression simple ouvre la bannière d'informations Une double pression élargit l'écran de menu Info. Affiche les informations cachées en mode TXT (révéler)
- **8. OK :** Confirme les sélections de l'utilisateur, maintient la page (en mode TXT), affiche la liste des chaînes (en mode DTV)
- **9. Enregistrer :** Enregistre les programmes
- **10. Retour rapide :** Lecture rapide en arrière des médias comme les films
- **11. Texte:** Affiche le télétexte (si disponible), appuyez de nouveau pour superposer le télétexte sur une image normalement retransmise (combinaison)
- **12. Sous-titres :** Active et désactive les sous-titres (si disponibles)
- **13. Boutons de Couleur :** suivez les instructions qui s'affichent à l'écran pour les fonctions des boutons de couleur.
- **14. Langue :** Affiche le menu de configuration de la langue audio et de la langue des sous-titres
- **15. OPT :** Affiche le menu des appareils
- **16. Pause :** Suspend la lecture d'un média en cours, lance l'enregistrement programmé
- **17. Avance rapide :** Permet d'avancer la lecture des médias comme les films
- **18. Arrêt :** suspend définitivement la lecture du média en cours.
- **19. Lecture :** Démarre la lecture du média sélectionné
- **20. Boutons de direction :** Permet de naviguer entre les menus, les contenus, etc., et d'afficher les sous-pages en mode TXT lorsque vous appuyez sur le bouton droit ou gauche
- **21. Précédent/Retour :** Retourne à l'écran précédent, ouvre la page index (en mode TXT)
- **22. Menu :** Affiche le menu du décodeur
- **23. EPG (Guide électronique des programmes) :** Affiche le guide électronique des programmes
- **24. Programme +/-**
- **25. LIB :** Affiche le menu d'enregistrement
- **26. Boutons numériques :** Changez de chaîne, puis introduisez un chiffre ou une lettre dans l'écran de la case de saisie.
- **27. TV/Radio:** Bascule entre les modes TV et Radio
- **28.** Aucune fonction
- **29. Muet:** Réduit complètement le volume du décodeur

# Insertion des piles dans la **télécommande**

Retirez d'abord le couvercle du compartiment des piles sur le côté arrière de la télécommande. Insérez deux piles **AAA**. Assurez-vous que les signes (+) et (-) correspondent (respectez la polarité). Ne mélangez pas les nouvelles et les vieilles piles. Remplacez uniquement par une pile identique ou de type équivalent. Replacez le couvercle. Vissez à nouveau le couvercle.

Pour utiliser la télécommande, orientez-la vers l'avant du récepteur. Si la télécommande ou la fonction sélectionnée ne marche pas, il est fort probable que les piles soient usagées et nécessitent par conséquent d'être remplacées le plus tôt possible. Utilisez uniquement des piles étanches. Mieux vaut enlever les piles de la télécommande si vous devez rester longtemps sans vous en servir.

Les piles ne doivent pas être exposées à une chaleur excessive comme le rayonnement solaire ou autre phénomène similaire.

# **Première Installation**

Lorsque l'appareil est mis en marche pour la première fois, le menu de sélection de la langue apparaît. Sélectionnez la langue désirée et appuyez sur **OK**. Dans les étapes suivantes du quide d'installation, définissez vos préférences à l'aide des boutons directionnels et du bouton **OK**.

Après le choix de la langue, il vous sera demandé si vous souhaitez modifier les paramètres d'accessibilité. Mettez en surbrillance **Oui** et appuyez sur **OK** pour continuer. Reportez-vous à la section **Contenu du menu du système** pour obtenir des informations détaillées sur les options disponibles.

Définissez votre préférence de pays sur l'écran suivant. À ce niveau, en fonction du Pays sélectionné, il peut vous être demandé de saisir et de confirmer un code PIN. Le code PIN choisi ne saurait être 0000. Vous devez le saisir si l'on vous demande de le faire pour toute opération dans le menu ultérieurement.

Sur le prochain écran, vous pouvez définir votre préférence de fuseau horaire. Si vous définissez l'option **Définir fuseau horaire** à Manuel, vous pouvez définir l'option **Fuseau horaire** manuellement. Lorsque vous avez terminé mettez **Suivant** en surbrillance et appuyez sur **OK pour continuer..**

Vous pouvez définir vos préférences de **type de téléviseur**, de **format d'affichage** et de **résolution HDMI** à l'étape suivante. Mettez chaque option en surbrillance et utilisez le bouton de direction gauche ou droite pour modifier le réglage. Sélectionnez **Suivant** et appuyez sur **OK** pour continuer.

Sur l'écran suivant, vous pouvez définir le(s) type/s de diffusion à rechercher, définir vos préférences de recherche de canal crypté. Vous pouvez, en outre, choisir un type de diffusion comme favori. La priorité est accordée au type d'émission sélectionné pendant le processus de recherche et les chaînes associées seront listées au dessus de la Liste des chaînes. Lorsque vous avez terminé, sélectionnez **Suivant** et appuyez sur **OK** pour continuer.

# **À propos de la sélection des types de diffusion**

Pour activer une option de recherche pour une émission de type, sélectionnez-le et appuyez sur **OK**. La case à cocher à côté de l'option sélectionnée sera cochée. Pour désactiver l'option de recherche, décochez la case en appuyant sur **OK** après avoir déplacé la mise au point sur l'option de type de diffusion souhaitée.

**Aérienne numérique :** Si l'option D. Recherche par diffusion **aérienne** est activée, le boîtier recherche les émissions numériques terrestres.

À la fin des réglages initiaux, le décodeur lance la recherche des émissions disponibles du/des type(s) d'émission(s) sélectionné(s).

Bien que la recherche continue en cours d'analyse, les résultats seront affichés au bas de l'écran. Lorsque toutes les stations disponibles sont mémorisées, le menu **Chaînes** s'affiche. Vous pouvez modifier la liste des chaînes en fonction de vos préférences à l'aide des options de l'onglet **Modifier** ou Filtrer ou appuyer sur le bouton **Menu** pour quitter et regarder les chaînes de télévision. Reportez-vous à la section **Liste des chaînes** pour plus d'informations.

Pendant la recherche, un message apparaît, vous demandant si vous souhaitez trier les chaînes selon la LCN**(\*)**. Sélectionnez **Oui** et appuyez sur **OK** pour confirmer.

*(\*) LCN est le système du numéro de chaîne logique qui sélectionne des émissions disponibles, conformément à une séquence de chaînes reconnaissables (si disponible).*

*Remarque : Évitez d'éteindre le décodeur lors de l'initialisation de la première installation. (\*) Veuillez noter que certaines options ne seront pas disponibles, selon le choix du pays.*

# **Utilisation du menu Principal**

Lorsque vous appuyez sur le bouton **Menu**, le menu principal s'affiche à l'écran. Vous pouvez naviguer dans les éléments de menu en utilisant les boutons directionnels de la télécommande. Pour sélectionner un élément ou voir les options du sous-menu, appuyez sur le bouton **OK**. Lorsque vous sélectionnez une option de menu, certains éléments du sous-menu de ce menu peuvent apparaître dans la partie supérieure de la barre de menus pour un accès rapide. Pour utiliser un élément d'accès rapide, mettez-le en surbrillance, appuyez sur **OK** et réglez comme vous le souhaitez en utilisant les boutons directionnels Gauche/Droite. Lorsque vous avez terminé, appuyez sur le bouton **OK** ou **Précédent Retour** pour quitter. Appuyez sur le bouton **Quitter** pour fermer le menu principal.

#### **1. Accueil**

Lorsque le menu principal est ouvert, la barre de menu **Accueil** est mise en surbrillance. Le contenu du menu **Accueil** peut être personnalisé en ajoutant des options à partir d'autres menus. Sélectionnez simplement une option et appuyez sur le bouton de direction vers le bas de la télécommande. Si vous voyez l'option **Ajouter à l'Accueil**, vous pouvez l'ajouter au menu **Accueil**. De la même manière, vous pouvez supprimer ou modifier la position de n'importe quel élément du menu **Accueil**. Appuyez sur le bouton directionnel vers le Bas et sélectionnez **Supprimer** ou **Déplacer**, puis appuyez sur **OK**. Pour déplacer un élément de menu, utilisez les boutons de direction Droite et Gauche pour sélectionner la position vers

laquelle vous souhaitez déplacer l'élément et appuyez sur **OK**.

#### **2. Recherche**

Cette option vous permet de rechercher des Chaînes, un Guide et des menus TV. Appuyez sur **OK** et saisissez un mot-clé à l'aide du clavier virtuel. Mettez ensuite **OK** en surbrillance et appuyez sur **OK** pour lancer la recherche. Les résultats s'affichent à l'écran. Sélectionnez le résultat souhaité à l'aide des touches directionnelles et appuyez sur **OK** pour ouvrir.

#### **3. Appareil**

#### **.3.1. Guide**

Vous pouvez accéder au menu du guide électronique des programmes en utilisant cette option. Reportezvous à la section **Guide Électronique des Programmes** pour plus d'informations.

#### **.3.2. Chaînes**

Vous pouvez accéder au menu **Chaînes** en utilisant cette option. Reportez-vous à la section **Liste des chaînes** pour plus d'informations.

#### **.3.3. Minuteries**

Vous pouvez définir des minuteries pour des événements ultérieurs en utilisant les options de ce menu. Vous pouvez également consulter les minuteries créées précédemment dans ce menu.

Pour ajouter une nouvelle minuterie, sélectionnez l'onglet **Ajouter une minuterie** à l'aide des boutons Gauche/Droite et appuyez sur **OK**. Réglez les options du sous-menu comme vous le souhaitez et lorsque vous avez terminé, appuyez sur **OK**. Une nouvelle minuterie sera créée.

Pour modifier une minuterie créée précédemment, sélectionnez cette minuterie, sélectionnez l'onglet **Modifier la Minuterie Sélectionnée** et appuyez sur **OK**. Modifiez les options du sous-menu comme vous le souhaitez et appuyez sur **OK** pour enregistrer vos paramètres.

Pour annuler une minuterie déjà réglée, sélectionnez cette minuterie, sélectionnez l'onglet **Supprimer la Minuterie Sélectionnée** et appuyez sur **OK**. Un message de confirmation s'affiche à l'écran Mettez en surbrillance **Oui** et appuyez sur **OK** pour continuer. Le minuteur sera annulé.

Il n'est pas possible de régler des minuteries pour deux ou plusieurs événements qui seront diffusés sur des chaînes différentes au même intervalle de temps. Dans ce cas, il vous sera demandé de choisir l'une de ces minuteries et d'annuler l'autre. Mettez en surbrillance la minuterie que vous souhaitez annuler et appuyez sur **OK**, le menu **Options** s'affiche. Puis mettez en surbrillance **Régler/Annuler** et appuyez sur **OK** pour annuler cette minuterie. Vous devrez enregistrer les modifications après cela. Pour ce faire, appuyez sur **OK**, sélectionnez **Enregistrer les Modifications** et appuyez à nouveau sur **OK**.

#### **.3.4. Enregistrements**

Vous pouvez gérer vos enregistrements en utilisant les options de ce menu. Vous pouvez lire, modifier, supprimer ou trier des événements précédemment enregistrés. Mettez en surbrillance un onglet en utilisant le bouton directionnel Gauche ou Droit et appuyez sur **OK** pour voir les options disponibles. Reportez-vous à la section **Enregistrement USB**pour plus d'informations.

#### **.3.5. Accessibilité**

Vous pouvez accéder directement au menu des paramètres d'accessibilité en utilisant cette option.

#### **4. Paramètres**

Vous pouvez gérer les paramètres de votre décodeur à l'aide des options de ce menu. Reportez-vous à la section **Contenu du menu Paramètres** pour plus d'informations.

#### **5. Navigateur Média**

Vous pouvez sélectionner l'option source USB connectée et parcourir le contenu. Sélectionnez l'option d'entrée USB et appuyez sur **OK**. Le navigateur Média s'active. Référez-vous à la section du **Navigateur multimédia** pour plus d'informations sur la lecture des fichiers.

# **Contenu du Menu Réglages**

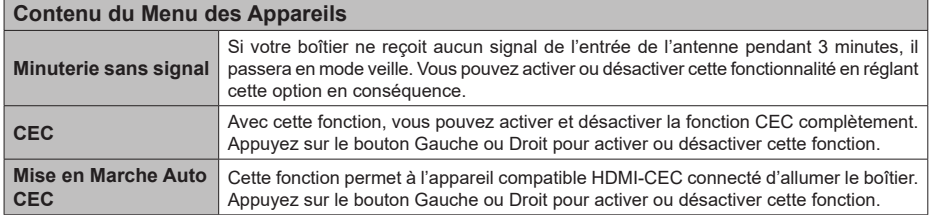

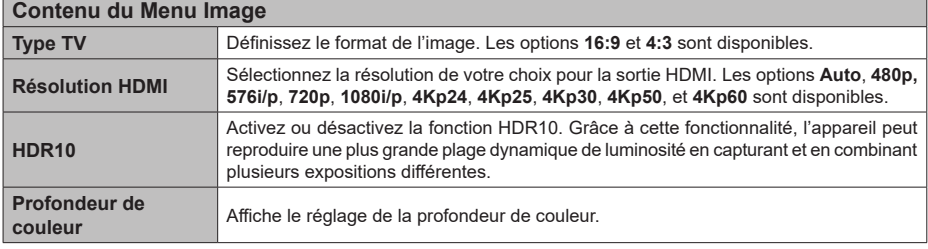

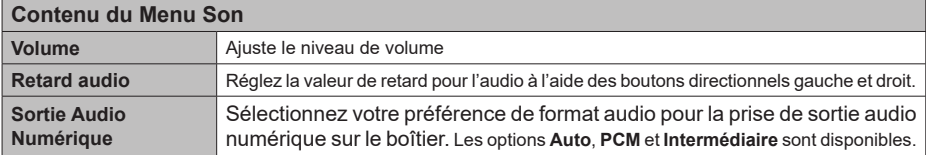

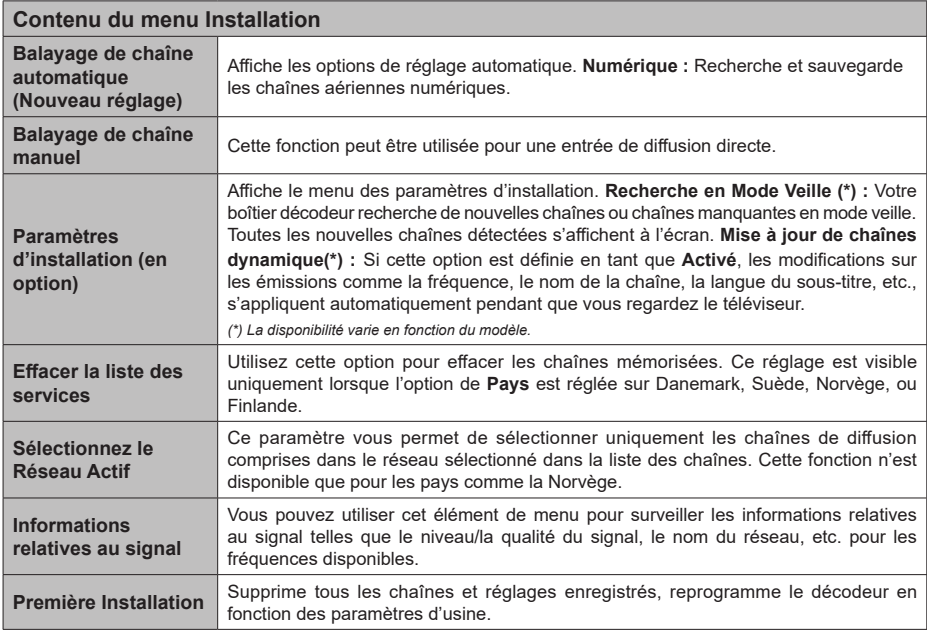

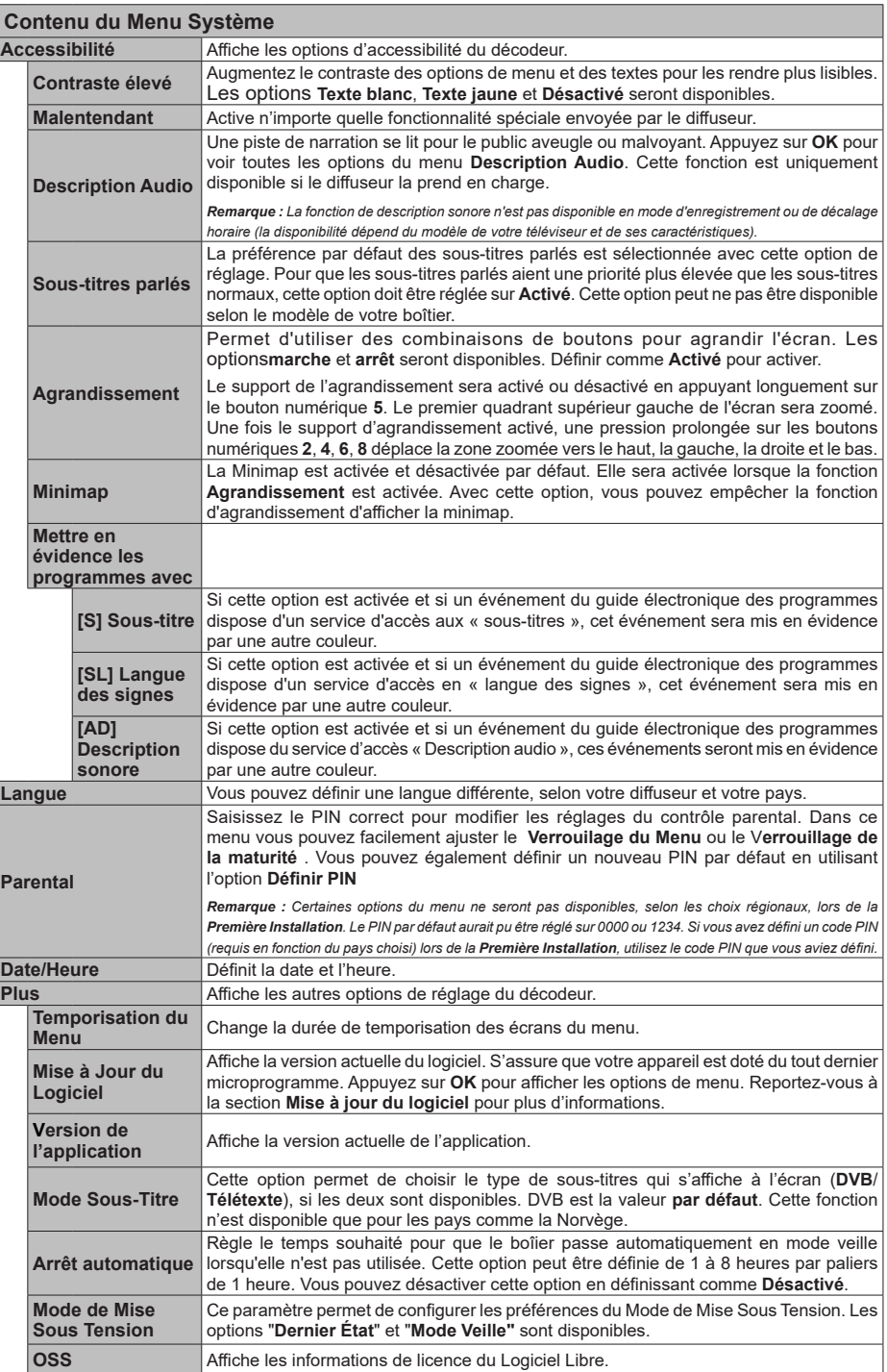

# **Liste des chaînes**

Le décodeur trie toutes les stations mémorisées dans la liste des chaînes. Vous pouvez modifier cette liste de chaînes, configurer les favoris ou les stations actives à inclure dans la liste en utilisant les options **Chaînes**. Appuyez sur le bouton **OK** pour ouvrir la liste des chaînes. Vous pouvez filtrer les chaînes répertoriées ou apporter des modifications avancées à la liste actuelle à l'aide des options de l'onglet **Filtre** et **Modifier**.

# **Gestion des listes de préférences**

Vous pouvez créer quatre listes différentes de vos chaînes préférées. Entrez dans le menu **Appareil>Chaînes** ou appuyez sur le bouton **OK** pour ouvrir le menu **Chaînes**. Mettez en surbrillance l'onglet **Éditer** et appuyez sur **OK** pour voir les options d'édition et sélectionnez l'option **Tag/Untag chaîne**. Sélectionnez la chaîne désirée dans la liste en appuyant sur le bouton **OK** pendant que la chaîne est en surbrillance. Ainsi, vous pouvez également faire des choix multiples Vous pouvez également utiliser l'option **Tag / Untag tous** pour sélectionner tous les canaux de la liste. Après avoir sélectionné les chaînes, appuyez ensuite sur le bouton **Précédent/ Retour** pour revenir aux options du menu **Modifier**. Sélectionnez l'option **Ajouter/Supprimer les Favoris** et appuyez de nouveau sur le bouton **OK**. Les options de la liste des chaînes favorites s'affichent. Définissez l'option de liste désirée sur **Activé.** Les chaînes sélectionnées sont ajoutées à la liste. Pour supprimer une chaîne ou des chaînes d'une liste de préférences, suivez les mêmes étapes et définissez la liste désirée sur **Désactivé**.

Vous pouvez utiliser la fonction de filtrage dans le menu **Chaînes** pour filtrer les chaînes dans la liste des chaînes de façon permanente en fonction de vos préférences. Par exemple, en utilisant les options de l'onglet **Filtre**, vous pouvez configurer l'affichage de l'une de vos quatre listes de favoris à chaque fois que la liste des chaînes est ouverte.

# **Guide des programmes électroniques**

Au moyen de la fonction de guide électronique des programmes de votre décodeur, vous pouvez parcourir le calendrier des événements des chaînes actuellement installées dans votre liste de chaînes. Tout dépend de la diffusion concernée, que cette fonctionnalité soit prise en charge ou non.

Pour accéder au guide des programmes, appuyez sur le bouton **EPG** de votre télécommande. Vous pouvez également utiliser l'option **Guide** sous le menu **Appareil**.

Il y a 2 types différents de mises en page d'horaire disponibles, **Calendrier de la Ligne du Temps** et **Maintenant / Prochain**. Pour basculer entre ces

dispositions, mettez en surbrillance l'onglet avec le nom de la disposition alternative en haut de l'écran et appuyez sur **OK**.

Utilisez les boutons de direction pour naviguer dans le guide de programme. Utilisez le bouton **Précédent/ Retour** pour utiliser les options de l'onglet dans la partie supérieure de l'écran.

#### **Programme linéaire**

Dans cette option de mise en page, tous les événements des chaînes énumérés seront affichés par ligne de temps. Vous pouvez utiliser les boutons directionnels pour faire défiler la liste des événements. Mettez un événement en surbrillance et appuyez sur **OK** pour afficher le menu des options d'événement.

Appuyez sur le bouton **Précédent/Retour** pour utiliser les options d'onglet disponibles. Sélectionnez l'onglet **Filtre** et appuyez sur **OK** pour voir les options de filtrage. Pour modifier la mise en page, mettez en surbrillance **Maintenant / Suivant** et appuyez sur **OK**. Vous pouvez utiliser les options **Jour Précédent** et **Jour Suivant** pour afficher les événements du jour précédent et du jour suivant.

Sélectionnez l'onglet **Extras** et appuyez sur **OK** pour accéder aux options ci-dessous.

**Mettez En Surbrillance Genre :** Ouvre le menu **Sélectionner le genre**. Sélectionnez un genre et appuyez sur **OK**. Les événements du guide des programmes correspondant au genre sélectionné seront mis en évidence.

**Guide de Recherche :** Affiche les options de recherche. Grâce à ces options, vous pouvez effectuer une recherche dans la base de données du guide des programmes en fonction des critères sélectionnés. Les résultats correspondants seront énumérés.

**Maintenant :** Affiche l'évènement en cours de la chaîne en surbrillance.

**Zoom :** Mettez en surbrillance et appuyez sur **OK** pour voir les événements dans un intervalle de temps plus large.

#### **Programme Maintenant/Ensuite**

Dans cette option de mise en page, seuls les événements actuels et suivants des chaînes listés seront affichés. Vous pouvez utiliser les boutons directionnels pour faire défiler la liste des événements.

Appuyez sur le bouton **Précédent/Retour** pour utiliser les options d'onglet disponibles. Sélectionnez l'onglet **Filtre** et appuyez sur **OK** pour voir les options de filtrage. Pour modifier la mise en page, mettez en surbrillance **Calendrier de Temps de Ligne** et appuyez sur **OK**.

# **Options des événements**

Utilisez les boutons de direction pour sélectionner un événement puis appuyez sur **OK** pour afficher le menu **Options**. Les options suivantes sont disponibles.

**Sélectionner la Chaîne :** En utilisant cette option, vous pouvez passer à la chaîne sélectionnée afin de la regarder. Le guide du programme sera fermé.

**Plus d'info :** Affiche des informations détaillées sur l'événement sélectionné. Utilisez les boutons de direction vers le haut et vers le bas pour faire défiler le texte.

**Réglez la minuterie de l'événement / Supprimez la minuterie de l'événement :** Sélectionnez **l'option "Régler la minuterie sur Événement** " et appuyez sur la touche OK**.** Vous pouvez définir une minuterie pour les événements à venir. Pour annuler une minuterie déjà configurée, mettez cet événement en surbrillance et appuyez sur le bouton OK. **Ensuite, sélectionnez l'option Supprimer la minuterie de l'évènement.** Le minuteur sera annulé.

**Enreg. / Annuler Enreg. Minuterie :** Sélectionnez l'option **Enregistreur** et appuyez sur le bouton **OK** . Si l'événement est diffusé plus tard, il est ajouté à la liste des **Minuteries** qui doivent être enregistrées. Si l'événement programmé est en cours de diffusion, l'enregistrement débutera immédiatement.

Pour annuler une minuterie d'enregistrement déjà réglée, sélectionnez cet événement et appuyez sur le bouton **OK** et sélectionnez l'option **Supprimer l'enregistrement**. **Minuteur**. La minuterie d'enregistrement sera annulée.

*IMPORTANT : Branchez un disque USB à votre décodeur lorsqu'il est éteint. Vous pouvez allumer le décodeur pour activer la fonction Enregistrement.*

*Remarques : Il n'est pas possible de définir une minuterie ou d'enregistrer une minuterie pour deux ou plusieurs événements individuels dans le même intervalle de temps.*

# **Navigateur Média**

Vous pouvez lire de la musique et les fichiers vidéo et afficher les fichiers photo stockés sur un périphérique de stockage USB en le connectant à votre décodeur. Branchez un disque USB à l'entrée USB située sur le côté du boîtier.

Après avoir connecté un périphérique de stockage USB à votre décodeur, le menu **Navigateur Multimédia** s'affiche à l'écran Vous pouvez accéder au contenu du périphérique USB connecté à tout moment ultérieur à partir de ce menu. Sélectionnez l'option d'entrée USB et appuyez sur **OK**. Sélectionnez ensuite le fichier de votre choix et appuyez sur **OK** pour l'afficher ou le lire.

Vous pouvez régler les préférences de votre **Navigateur multimédia** via votre menu **Réglages**. Le menu **Paramètres** est accessible via la barre d'informations qui s'affiche en bas de l'écran lors de la lecture d'une vidéo ou d'un fichier audio ou de l'affichage d'un fichier image. Appuyez sur le bouton **Info**, si la barre d'information a disparu à ce momentlà, mettez en surbrillance le symbole de la roue dentée situé sur le côté droit de la barre d'information et appuyez sur **OK**. Les menus **Réglages de l'image,** 

**Réglages du son** et R**églages du navigateur** multimédia seront disponibles. Les menus disponibles et le contenu de ces menus peut changer en fonction du type de fichier multimédia actuellement ouvert.

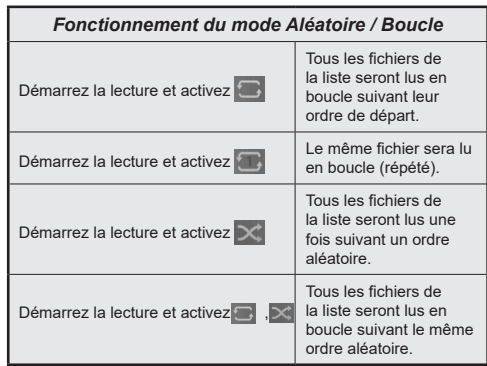

Pour utiliser les fonctions de la barre d'information, mettez en évidence le symbole de la fonction et appuyez sur **OK**. Pour modifier l'état d'une fonction, mettez en surbrillance le symbole de la fonction et appuyez sur **ENTRER** autant de fois que nécessaire. Si le symbole est marqué d'une croix rouge, cela signifie qu'il est désactivé.

# **Enregistrement USB**

# **Enregistrement de programme**

Lorsque vous utilisez un nouveau lecteur de disque dur USB, il est recommandé de procéder dans un premier temps au formatage du disque à l'aide de l'option **Formater le Disque** dans le menu **Appareil>Enregistrements>Paramètres**.

#### **IMPORTANT !**

Dans un tel cas, il est important de noter que TOUTES les données contenues dans le disque USB sont perdues et le format du disque est converti à FAT32.

Pour enregistrer un programme, premièrement, vous devez connecter un lecteur de disque USB à votre décodeur que vous avez pris le soin d'éteindre. Vous pouvez allumer le décodeur pour activer la fonction Enregistrement.

Pour l'enregistrement, votre clé USB devrait avoir 2 Go d'espace libre et être compatible à USB 2.0. Si le disque USB n'est pas compatible, un message d'erreur s'affichera.

Pour enregistrer des programmes de longue durée comme les films, il vous est conseillé d'utiliser un disque dur externe USB.

Les programmes enregistrés sont mémorisés dans le disque USB connecté dans le dossier suivant : **/ DVR/RECS**. Un fichier au format TS (.ts) est créé pour chaque enregistrement. Ce fichier contient des informations relatives à la société de radiodiffusion,

au programme, et à la durée d'enregistrement. Si vous le souhaitez, vous pouvez enregistrer/copier les enregistrements sur un ordinateur ; toutefois, ces fichiers ne peuvent y être lus. Seul votre boîtier peut vous permettre de lire les enregistrements.

Les programmes enregistrés sont divisés en partitions de 4 Go. Si la vitesse d'écriture du disque USB connecté est insuffisante, l'enregistrement peut échouer et l'option de décalage horaire peut ne pas être disponible.

Pour cette raison, il est recommandé d'utiliser les lecteurs de disques durs USB pour l'enregistrement des programmes HD.

Les disques durs externes ayant une capacité de plus de 2 téraoctets ne sont pas pris en charge.

Évitez de déconnecter la clé USB ou le disque dur pendant l'enregistrement. Si vous le faites, vous courez le risque d'endommager la clé USB/le disque dur connecté (e).

Le support multipartition est disponible. Un maximum de deux partitions différentes est pris en charge. La première partition du disque USB est utilisée pour les fonctions d'enregistrement USB disponibles. Le support doit être également formaté en tant que première partition à être utilisée pour les fonctions d'enregistrement USB disponibles.

Certains éléments pourraient ne pas être enregistrés en raison des problèmes de signaux, et par conséquent, les vidéos peuvent parfois se figer pendant la lecture.

Lorsque vous enregistrez un programme en arrièreplan, vous pouvez utiliser les options du menu ou utiliser les fonctions du **Navigateur multimédia**, telles que visionner les photos, lire les fichiers audio et vidéo, et même relire l'enregistrement en cours.

Si le message « Vitesse de lecture du disque USB trop lente pour enregistrer » s'affiche à l'écran au début de la lecture, recommencez l'enregistrement. Si le même message d'erreur s'affiche, il est possible que votre disque USB n'ait pas la vitesse requise. Essayez de connecter un autre disque USB.

#### **Enregistrement instantané**

*IMPORTANT : Pour enregistrer un programme, premièrement vous devez connecter un lecteur de disque USB ou une clé USB à votre décodeur. Dans le cas contraire, l'option d'enregistrement ne sera pas disponible. Pour l'enregistrement de programmes et le décalage temporel, il est recommandé d'utiliser des lecteurs de disques durs externes au lieu de clés USB.* 

appuyez sur le bouton **Enregistrer** pour démarrer instantanément l'enregistrement d'un événement tout en le regardant. Un écran d'enregistrement s'affiche pendant un moment indiquant que l'émission en cours est enregistrée. Appuyez sur le bouton **Arrêter** pour annuler l'enregistrement. Un message de confirmation s'affiche à l'écran Sélectionnez **Oui** et appuyez sur **OK** pour continuer. Sélectionnez **Non** et appuyez sur **OK** pour continue l'enregistrement

Vous ne pouvez pas passer d'une émission à une autre pendant l'enregistrement. Un message d'avertissement apparaît à l'écran si la vitesse de votre périphérique USB s'avère suffisante.

#### **Enregistrement du décalage temporel**

Appuyez sur le bouton **Pause** lorsque vous regardez un programme pour activer le mode décalage temporel. En mode de décalage temporel, le programme marque une pause et est simultanément enregistré dans lecteur de disque USB. Appuyez à nouveau sur le bouton**Lecture** pour revenir au programme en mode pause. Cette lecture se fait à la vitesse x1 lecture. La barre d'informations affiche l'écart de décalage entre le programme réel et le programme décalé. Utilisez les boutons **Marche arrière rapide/Avance rapide** pour faire avancer la lecture décalée ou la faire rentrer en arrière. Appuyez sur le bouton **Arrêter** pour arrêter l'enregistrement et retourner au programme en direct.

Vous ne pouvez pas passer à une autre émission ou visualiser le navigateur multimédia et le menu principal pendant le mode de décalage temporel. L'enregistrement programmé ne sera pas disponible pour les chaînes de radio. Un message d'avertissement apparaît à l'écran si la vitesse de votre périphérique USB s'avère suffisante.

#### **Regarder les programmes enregistrés**

Sélectionnez **Enregistrements** dans le menu **Appareil**. Sélectionnez un enregistrement dans la liste, s'il y en a un. Appuyez sur la touche **OK** pour afficher le menu **Options**. Sélectionnez une option puis appuyez sur le bouton **OK**.

Appuyez sur le bouton **Arrêter** pour arrêter la lecture et retourner à **l'écran** Enregistrements.

*Remarque : Au cours de la lecture, il est impossible d'afficher le menu principal et les éléments du menu.* 

#### **Paramètres d'Enregistrement**

Vous pouvez configurer vos préférences d'enregistrement à l'aide de l'onglet **Paramètres** dans le menu **Appareil>Enregistrements**. Sélectionnez l'onglet **Paramètres** et appuyez sur **OK**.

**Commencer tôt :** Vous pouvez enregistrer l'heure à laquelle vous voulez commencer tôt à partir de ce menu.

**Finir tard :** Vous pouvez régler l'heure de fin de la minuterie d'enregistrement pour qu'elle se termine plus tard en utilisant ce paramètre.

**Intervalle de temps maximum :** Cette option vous permet de définir la durée maximale de l'enregistrement programmé. Les options disponibles sont approximatives et la durée d'enregistrement réelle peut changer dans la pratique, en fonction de

la diffusion. Les valeurs d'espace de stockage réservé et libre changeront en fonction de ce paramètre. Assurez-vous que vous avez suffisamment d'espace libre, sinon l'enregistrement instantané peut ne pas être possible.

#### **Suppression automatique :**

#### **Supprimer**

À l'aide de cette option, vous pouvez supprimer les enregistrements précédents automatiquement au cas où l'espace disque est insuffisant pour de nouveaux enregistrements. Vous pouvez définir l'enregistrement le plus long, le plus court ou le plus ancien à supprimer en premier. Utilisez les boutons de directions Gauche/droite pour effectuer le réglage.

#### **Non lus :**

Si cette option est réglée sur **Ajouté**, les enregistrements non lus peuvent être supprimés automatiquement en fonction de la configuration de l'option **Supprimer**. Cette option sera disponible uniquement si l'option **Supprimer** est définie sur une valeur autre que **Aucun**. Indiquez vos préférences à l'aide des boutons directionnels Gauche/Droite.

**Informations sur disque dur :** Vous pouvez afficher des informations détaillées sur le périphérique de stockage USB connecté à votre décodeur. Mettez en surbrillance et appuyez sur **OK** pour voir et appuyez sur **Précédent / Retour** pour fermer.

**Formatage de Disque :** Si vous souhaitez supprimer tous les fichiers contenus dans le périphérique de stockage USB connecté, vous pouvez recourir à l'option **Formater le disque**.

Appuyer sur le bouton **OK** lorsque l'option **Formater le disque** est en surbrillance. Un menu va apparaître sur l'écran; vous devrez entrer le code PIN**(\*)**. Un message de configuration s'affiche après avoir entré le code PIN. Sélectionnez **Yes** (Oui) et appuyez sur **OK** pour commencer le formatage du périphérique de stockage USB. Sélectionner **No** et appuyer sur **OK** pour annuler.

*(\*) Le PIN par défaut aurait pu être réglé sur 0000 ou 1234. Si vous avez défini un code PIN (requis en fonction du pays choisi) lors de la Première Installation, utilisez le code PIN que vous aviez défini.* 

**Important !** Le formatage de votre disque USB effacera TOUTES les données stockées et son système de fichier sera converti en FAT32. Dans la plupart des cas, des erreurs de fonctionnement seront fixées après un formatage, mais vous perdrez toutes vos données.

# **Configuration des paramètres parentaux**

Les options du menu du **Contrôle Parental** peuvent être utilisées pour empêcher les utilisateurs de regarder certains programmes, certaines chaînes et d'accéder à certains menus. Ces réglages sont accessibles au menu **Réglages>Système>Contrôle Parental**.

Pour afficher les options du menu de verrouillage, saisissez le PIN. Après avoir saisi le PIN approprié, le menu du Contrôle **Parental** s'affiche.

**Verrouillage Menu :** Cette option permet d'autoriser ou de verrouiller l'accès à tous les menus ou menus d'installation du décodeur. Il vous sera demandé d'entrer un PIN pour accéder à ces menus.

**Verrouillage de Maturité :** En cas d'activation de cette option, le boîtier reçoit les informations de maturité de l'émission et si ce niveau de maturité est désactivé, il interdit l'accès à l'émission.

**Définir PIN :** Définit un nouveau code PIN.

*Remarque : Le PIN par défaut aurait pu être réglé sur 0000 ou 1234. Si vous avez défini un code PIN (requis en fonction du pays choisi) lors de la Première Installation, utilisez le code PIN que vous aviez défini.*

*Certaines options ne seront pas disponibles, selon le choix du pays lors de la* **Toute Première installatio***n.*

# **Mise à Jour du logiciel**

Votre boîtier est capable de trouver et de mettre à jour le firmware automatiquement via le signal de diffusion.

# **Recherche de mise à jour de logiciels à travers l'interface utilisateur**

À partir du menu principal, sélectionnez **Paramètres>Système**, ensuite **Autres**. Sélectionnez **Mise à jour du logiciel** et appuyez sur le bouton **OK**. Ensuite, sélectionnez **Recherche de mise à jour** puis appuyez sur le bouton **OK** pour lancer une nouvelle mise à jour du logiciel.

Si une mise à jour est disponible, il commence à la télécharger. Au terme du téléchargement, confirmez la question relative au redémarrage du décodeur en appuyant sur **OK** pour continuer avec l'opération de redémarrage.

*Remarque : Ne débranchez pas le cordon d'alimentation lorsque le voyant LED clignote pendant le processus de redémarrage. Si le décodeur ne s'allume pas après la mise à niveau, débranchez-le, patientez deux minutes, puis rebranchez-le.*

# **Notifications en mode de veille**

Lorsque le décodeur ne reçoit aucun signal d'entrée (p. ex., le câble de l'antenne est débranché), le message «Aucun signal » s'affiche à l'écran et l'écran passe en mode veille après avoir été inactif pendant 3 minutes. Vous pouvez désactiver cette fonctionnalité en réglant en conséquence l'option Minuterie d'absence de signal dans le menu **Paramètres>Appareils**.

Si le décodeur est allumé et qu'il n'est pas utilisé pendant un certain temps, il passe en veille. Cette période dépend du réglage de l'option **Arrêt automatique** dans le menu **Paramètres>Système>Plus**. Vous pouvez désactiver cette option en définissant sur **Désactivé**. Lors de la prochaine mise en marche, le message suivant s'affiche à l'écran : **« Le périphérique est automatiquement passé en mode Veille parce qu'il n'a enregistré aucune opération pendant un certain temps** ». Avant que le décodeur ne passe en mode veille, une boîte de dialogue s'affiche. Si vous n'appuyez sur aucune touche, le décodeur passe en mode veille après une période d'attente d'environ 5 minutes. Vous pouvez sélectionner **Oui** et appuyer sur **OK** pour mettre immédiatement le décodeur en mode veille. Si vous sélectionnez **Non** et appuyez sur **OK**, le décodeur reste allumé. Vous pouvez également choisir d'annuler la fonction de **mise hors tension automatique** à partir de ce dialogue. Sélectionnez **Désactivé** et appuyez sur **OK**, le décodeur reste allumé et la fonction est annulée. Vous pouvez réactiver cette fonction en modifiant le paramètre de l'option de **mise hors tension automatique** dans le menu **Paramètres>Système>Plus**.

# **Navigation dans les chaînes**

**Chaîne BBoutons :** appuyer sur les boutons **Programmes +/-** vous fera passer à la chaîne suivante ou précédente dans la liste des chaînes.

**Boutons numériques :** Lorsque vous appuyez sur un bouton numérique, une petite fenêtre de saisie s'active dans le coin supérieur gauche de l'écran. Après la saisie d'un chiffre, la boîte de dialogue vous demande de patienter 2 secondes, avant la saisie éventuelle d'un autre chiffre. Si vous ne saisissez aucun chiffre pendant cette période, le décodeur bascule vers la chaîne correspondant au nombre entré.

Chaque fois que le décodeur bascule vers la chaîne désirée ou que vous appuyez sur le bouton **Info** ou le bouton de direction droit, une bannière d'information s'affiche à l'écran. Les informations suivantes seront disponibles sur la bannière d'information de la chaîne :

- Le numéro de chaîne
- Le nom de la chaîne
- Nom de l'émission en cours

• Heure actuelle

Lorsque vous appuyez à nouveau sur le bouton **Info** ou sur le bouton de direction droit, la barre d'informations s'allonge et des informations supplémentaires telles que l'heure de début et de fin de l'émission en cours, les spécifications de diffusion et une brève explication de l'émission. Vous pouvez utiliser les boutons de direction Haut et Bas pour défiler vers le haut et vers le bas pour lire le texte entier. Lorsque vous appuyez à nouveau sur le bouton de direction droit, les informations relatives à l'émission suivante contenues dans le guide des programmes s'affichent également, le cas échéant.

Lorsque vous passez à une chaîne verrouillée, le code PIN est requis. Vous pouvez regarder la chaîne en question uniquement si vous saisissez le code PIN correct. Pour passer à une autre chaîne, utilisez les boutons **Programme +/-**.

Lorsque vous appuyez sur les boutons **Volume +/-**, le niveau de volume s'affiche à l'écran. Ceci montre de manière graphique le niveau actuel du volume. Il disparaît après un certain laps de temps.

Lorsque vous appuyez sur le bouton **Muet**, le son de votre décodeur se met en sourdine et un symbole silencieux s'affiche à l'écran. Pour annuler la fonction muet, appuyez à nouveau sur le bouton **Muet** ou sur le bouton **Volume +**.

# **Affichage du télétexte**

Certaines chaînes diffusent des pages de télétexte avec le programme télévisé.

Appuyez sur le bouton **Texte** pour accéder aux pages de télétexte (si disponibles). Appuyez à nouveau sur ce bouton pour activer le mode combiné, ce qui vous permet de voir la page télétexte et la diffusion télévisée simultanément. Appuyez une fois de plus sur **Texte** pour quitter.

Vous pouvez naviguer dans les pages de télétexte en utilisant les boutons directionnels, le bouton **OK** et les boutons colorés.

# **R e c o n n a i s s a n c e d e m a r q u e commerciale**

Dolby, Dolby Atmos et le symbole du double D sont des marques déposées de Dolby Laboratories Licensing Corporation. Fabriqué sous licence par Dolby Laboratories. Ouvrages confidentiels non publiés. Copyright © 2012-2022 Laboratoires Dolby. Tous droits réservés.

**\*\*\*** Les termes HDMI, HDMI High-Definition Multimedia Interface, HDMI trade dress et les logos HDMI sont des marques ou des marques déposées de HDMI Licensing Administrator, Inc.

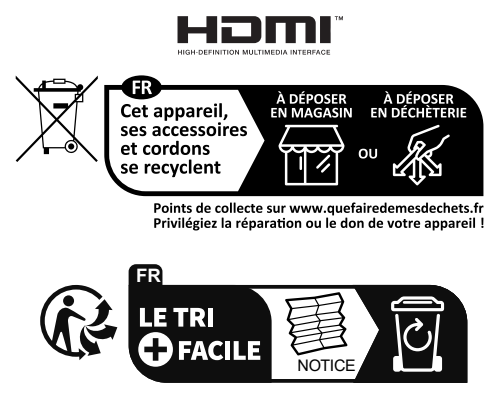

# **Informations de la disposition**

# **[Union européenne]**

Ces symboles signifient que l'appareil électrique et électronique de même que la batterie portant ce symbole ne doivent pas être mis au rebut comme des déchets ménagers ordinaires à la fin de leurs durées de vie. Au contraire, ils doivent être acheminés aux points de collecte indiqués pour le recyclage des équipements électriques et électroniques, ainsi que les batteries pour un traitement, une récupération et un recyclage correct conformément à la législation en vigueur dans votre pays et aux directives 2012/19/EU et 2013/56/EU.

En éliminant correctement ces produits, vous contribuerez à préserver les ressources naturelles et à prévenir les effets négatifs potentiels sur l'environnement et la santé humaine qui pourraient être causés par un traitement inapproprié des déchets de ces produits.

Pour plus d'informations sur les points de collecte et le recyclage de ces produits, contactez les autorités locales, le centre de collecte des ordures ménagères ou le magasin où vous avez acheté le produit.

Conformément à la législation en vigueur dans votre pays, des pénalités peuvent être imposées pour mauvaise mise au rebut de ce déchet.

#### **(Utilisateurs commerciaux)**

Si vous souhaitez procéder à la mise au rebut du présent appareil, veuillez entrer en contact avec votre fournisseur et prenez connaissance des conditions générales du contrat d'achat.

# **[Pour les autres pays hors de l'Union Européenne]**

Ces symboles ne sont valides qu'au sein de l'Union européenne.

Contactez les autorités locales pour plus d'informations sur la mise au rebut et le recyclage.

L'appareil et son emballage doivent être déposés à votre point de collecte local pour recyclage.

Certains centres de collecte acceptent des produits gratuitement.

*Remarque : Le symbole Pb en dessous du symbole pour les piles indique que ces piles contiennent du plomb.*

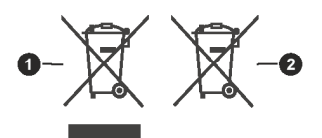

**Produits B** Batterie

# **Spécificités**

#### **Généralités**

Alimentation du boîtier décodeur : 12 V CC - 100 - -240 V AC, 50-60 Hz Consommation électrique : 10,8 W (max) Température de fonctionnement : 5 ºC à +40 ºC Température d'entreposage : -20 ºC à +70 ºC Humidité : 25 à 75 % d'humidité relative Dimensions physiques : 126 x 125 x 30,80 mm Poids : 203 g Faible puissance de consommation en mode Veille : Moins de 0,5 <sup>W</sup> **USB** Limite de courant : 500mA **Télécommande Distance de fonctionnement :** Maximum 10m **Piles :** 2X1,5 V (R-03/AAA) **Compatibilité avec la norme DVB-T/T2**  Gamme de fréquences (terrestre) : 174-864 Mhz pour DVB-T/T2 Canal BW (terrestre) : 7 MHz / 8 MHz **Capacités numériques Vidéo:** Profil principal-10 H.265 HEVC @L5.1 jusqu'à 4096 x 2160@60 fps, Haut profil H.264 AVC @L5.1 jusqu'à 4096 x 2160 @ 60 fps VP9 jusqu'à 4096 x 2160@60 fps 4Kx2K@30 fps, 4Kx2K@60 fps MPEG-2 MP@HL et HD jusqu'à 1080p @ 60 fps MPEG-4 jusqu'à 10808p @ 60 fps Haut profil AV1 @L5.1 jusqu'à 4096 x 2304 @ 60 fps **Audio :**  MPEG-1, MPEG-2 (Couche I/II), MP3, Dolby Digital (AC-3) En option , AAC-LCr HE-AAC Décodeur multi-flux Dolby Digital Plus, Dolby Pulse et MS11/MS12 Dolby AC4, Dolby ATMOS, Dolby MS12 **Lecteur multimédia** Fichiers compatibles : mp3, jpeg, avi, mkv modes avancés Disponible Gestion des formats MP3 et ID3 Tag : Disponible Lecture des fichiers Mpeg4 et MKV : Disponible Pivoter : Disponible **Adaptateur secteur** Nom du Fabricant : MOSO POWER SUPPLY TECHNOLOGY CO., LTD Identificateur de Modèle : MSA-C1000IC12.0- 12W-DE ZYL6576-V2 Tension d'entrée : 100-240 V Fréquence d'entrée AC : 50-60 Hz Tension de sortie : 12,0 V Courant de sortie : 1,0 A Puissance de sortie : 12,0 W Efficacité moyenne en mode actif : % 83,0 Efficacité à Faible Charge (10 %) : % 73,3 Consommation électrique sans charge : 0,10 W

# **Guide de dépannage**

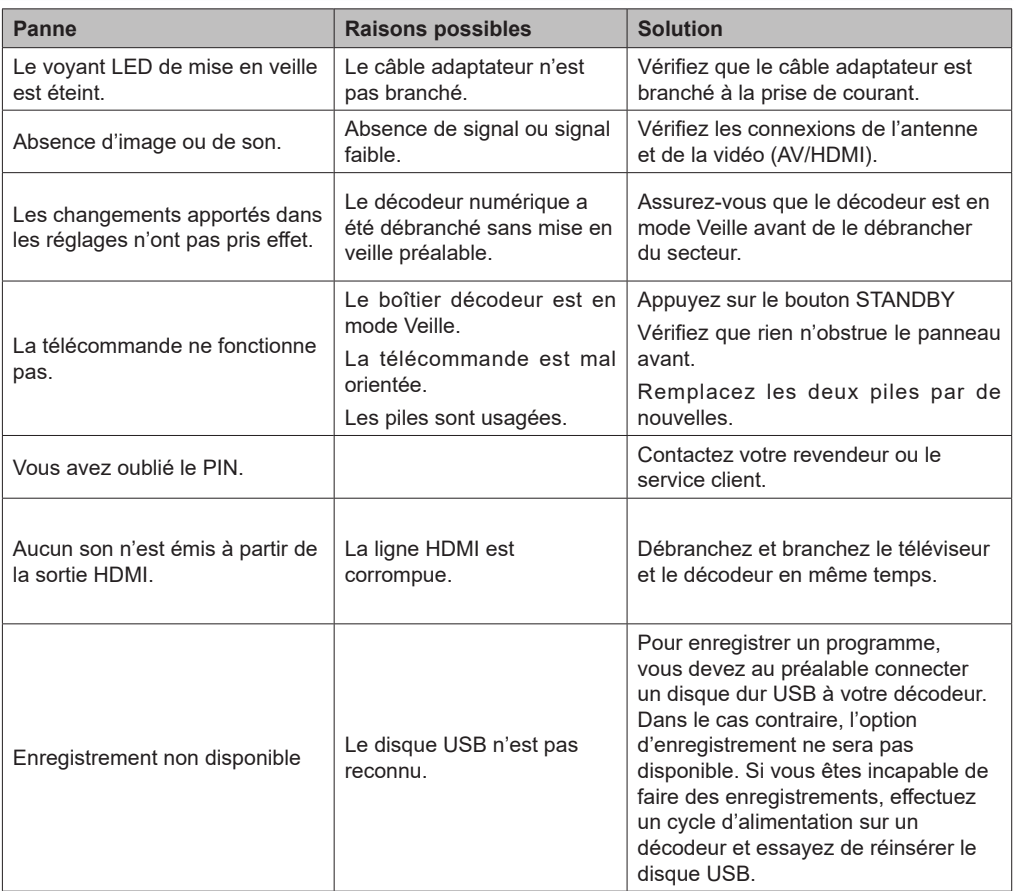

Déclaration de conformité : le soussigné, MAEC, déclare que l'équipement radioélectrique du type décodeur numérique est conforme à la directive 2014/53/UE. Le texte complet de la directive UE de conformité est disponible à l'adresse internet suivante :

https://tinyurl.com/fkmh9wt9

Signé pour et au nom de MAEC, M. Denier Arnaud

Le 25/07/2023 Directeur QSE

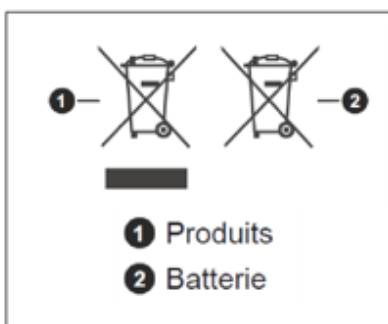

Ces symboles signifient que l'appareil électrique et électronique de même que la batterie portant ce symbole ne doivent pas être mis au rebut comme des déchets ménagers ordinaires à la fin de leurs durées de vie. Au contraire, ils doivent être acheminés aux points de collecte indiqués pour le recyclage des équipements électriques et électroniques, ainsi que les batteries pour un traitement, une récupération et un recyclage correct conformément à la législation en vigueur dans votre pays et aux directives 2012/19/EU et 2013/56/EU.

En effectuant une bonne mise au rebut de ces produits, vous contribuerez ainsi à la préservation des ressources naturelles et aiderez par le fait même à éviter de potentiels effets négatifs sur l'environnement et la santé humaine qui, dans le cas contraire, pourraient être occasionnés par une gestion inadéquate des déchets générés par ces produits. Pour plus d'informations sur les points de collecte et le recyclage de ces produits, contactez les autorités locales, le centre de collecte des ordures ménagères ou le magasin où vous avez acheté le produit. Conformément à la législation en vigueur dans votre pays, des pénalités peuvent être imposées pour mauvaise mise au rebut de ce déchet.

Utilisateurs commerciaux : Si vous souhaitez procéder à la mise au rebut du présent appareil, veuillez entrer en contact avec votre fournisseur et prenez connaissance des conditions générales du contrat d'achat. Contactez les autorités locales pour plus d'informations sur la mise au rebut et le recyclage. L'appareil et son emballage doivent être déposés à votre point de collecte local pour recyclage. Certains centres de collecte acceptent des produits gratuitement.

Remarque : Le symbole Pb en dessous du symbole pour les piles indique que ces piles contiennent du plomb.

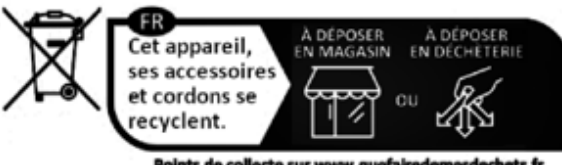

Points de collecte sur www.quefairedemesde<br>Privilégiez la réparation ou le don de votre a

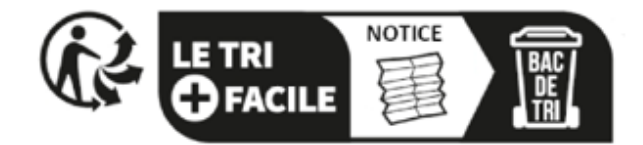

# **FRE**

#### **Les renseignements suivants ne concernent que les pays membres de l'UE:**

L'utilisation de ce symbole indique que ce produit ne doit pas être traité comme un déchet ménager. En veillant à ce que l'élimination du présent produit se fasse dans de bonnes conditions, vous participez ainsi à l'élimination de potentielles conséquences négatives sur l'environnement et la santé humaine susceptibles d'être affectés par une manipulation inappropriée des déchets issus de ce produit. Pour plus d'informations sur le recyclage de ce produit, contactez les autorités locales, le centre de collecte des ordures ménagères ou le magasin où vous avez acheté le produit.

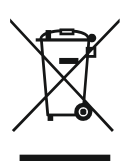

**CAHORS 372 av Pierre-Bourrieres – CS 90149 46003 Cahors Cedex 9**

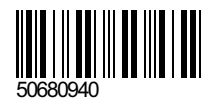